# QUARTER-INCII CARTRIDGE TAPE FOR NGEN<sup>®</sup>

 $\bar{\beta}$ 

 $\mathcal{A}$ 

### NOTE

This equipment generates, uses, and can radiate radio frequency energy. If not installed and<br>used in accordance with the installation accordance with the installation<br>s, it may interfere with radio instructions, it<br>communications. The equipment has been tested and found to comply with the limits for a Class A computing device pursuant to Subpart J of Part ,15 of FCC Rules, which are designed to provide reasonable protection against such interference<br>when operated in a commercial environment. operated in a commercial environment. Operation of this equipment in a residential<br>area is likely to cause interference, which area is likely to cause interference, users may be required to correct at their own expense.

## Specifications Suhject to Change.

Convergent Technologies and NGEN are registered trademarks of Convergent Technologies, Inc.

Convergent, CT-DBMS, CT-MAIL, CT-Net, CTIX, CTOS, DISTRIX, Document Designer, The Operator, AWS, CWS, IWS, MegaFrame, MiniFrame, MiniFrame Plus, and X-Bus are trademarks of Convergent Technologies, Inc.

CP/M-86 is a registered trademark of Digital Research. MS and GW-are trademarks of Microsoft Corp.

UNIX is a trademark of Bell Laboratories.

## First Edition (June 1985) A-09-00990-01

Copyright @ 1985 by Convergent Technologies, Inc., San Jose, CA. Printed in USA.

All rights reserved. Title to and ownership of the documentation contained herein shall at all times remain in Convergent Technologies, Inc., and/or its suppliers. The full copyright notice may not be modified except. with the express written consent of Convergent Technologies, Inc.

## QUARTER-INCH CARTRIDGE TAPE: USE AND MAINTENANCE

#### r---------------------------------CAUTION--------------------------~

You must follow the guidelines outlined below to ensure satisfactory performance and full service life of your quarter-inch cartridge (OIC) drive and tapes. Be sure the write-protect cam is in the correct position. You should attain a soft (correctable) error rate of 1 in 1x10<sup>8</sup> bit transfers, a cartridge life of 2000 passes (one pass is 'equivalent to winding the tape a full length from one end to the other), and a drive life of S years.

Failure to follow these guidelines can result in poor performance (excessive errors); damage to the tape cartridges, tape drive, or both: loss of interchangeability: or a combination of these conditions.

Drive and Cartridge Care. Treat cartridges with care and use them in an environment with the following conditions:

- o Maximum wet bulb temperature: 79<sup>0</sup>F (26<sup>0</sup>C)<br>o Operating temperature: 41<sup>0</sup>F to 113<sup>0</sup>F (5<sup>0</sup>C
- o Operating temperature: 41<sup>O</sup>F to 113<sup>O</sup>F (5<sup>O</sup>C to 45<sup>O</sup>C)<br>o Relative humidity: 20% to 80% noncondensing
- Relative humidity: 20% to 80% noncondensing

Altitude: -1000 feet to 15,000 feet

Be sure to retension the cartridge before its initial pass (see below). Protect the drive and cartridges from excessive shocks,<br>which can impair the drive alignment and cartridge tension. Do which can impair the drive alignment and cartridge tension. not expose the tape cartridge to magnetic fields 8uch as CRT screens or power sources.

Approved Cartridge Use. Use only approved tape cartridges to attain the specified error rate standard. Other cartridges may initially meet this standard, yet degrade in reliability over the specified cartridge life. The following cartridge tapes are approved: the DC-600A and DC-61SA (3M Corp.), and the 10000FTPI (Data Electronics, Inc.)

Cartridge Retensioning. Keep the cartridge properly tensioned to<br>ensure full life service and data reliability. Failure to ensure full life service and data reliability. adequately tension the cartridge will damage the cartridge and destroy data on the tape. To retension the cartridge, use the tape unit retension command. (See Section 4 for details.)

With normal use, retension the cartridge every eight hours. When using the tape drive extensively in start/stop mode, retension the cartridge once every two hours.

Tape Head Cleaning. Clean the tape drive read/write head assemhape head cleaning. Clean the tape dirve read, write head assem-<br>bly after any initial pass of a new cartridge once after two hours (of actual tape movement) when u8ing a new cartridge, and at least once every eight hours thereafter for the life of the tape. Failure to clean the heads will result in excessive data errors and may decrease the life of the drive. (See Appendix B for details.) **CONTENTS** 

 $\sim 10^{-1}$ 

 $\mathbb{R}^2$ 

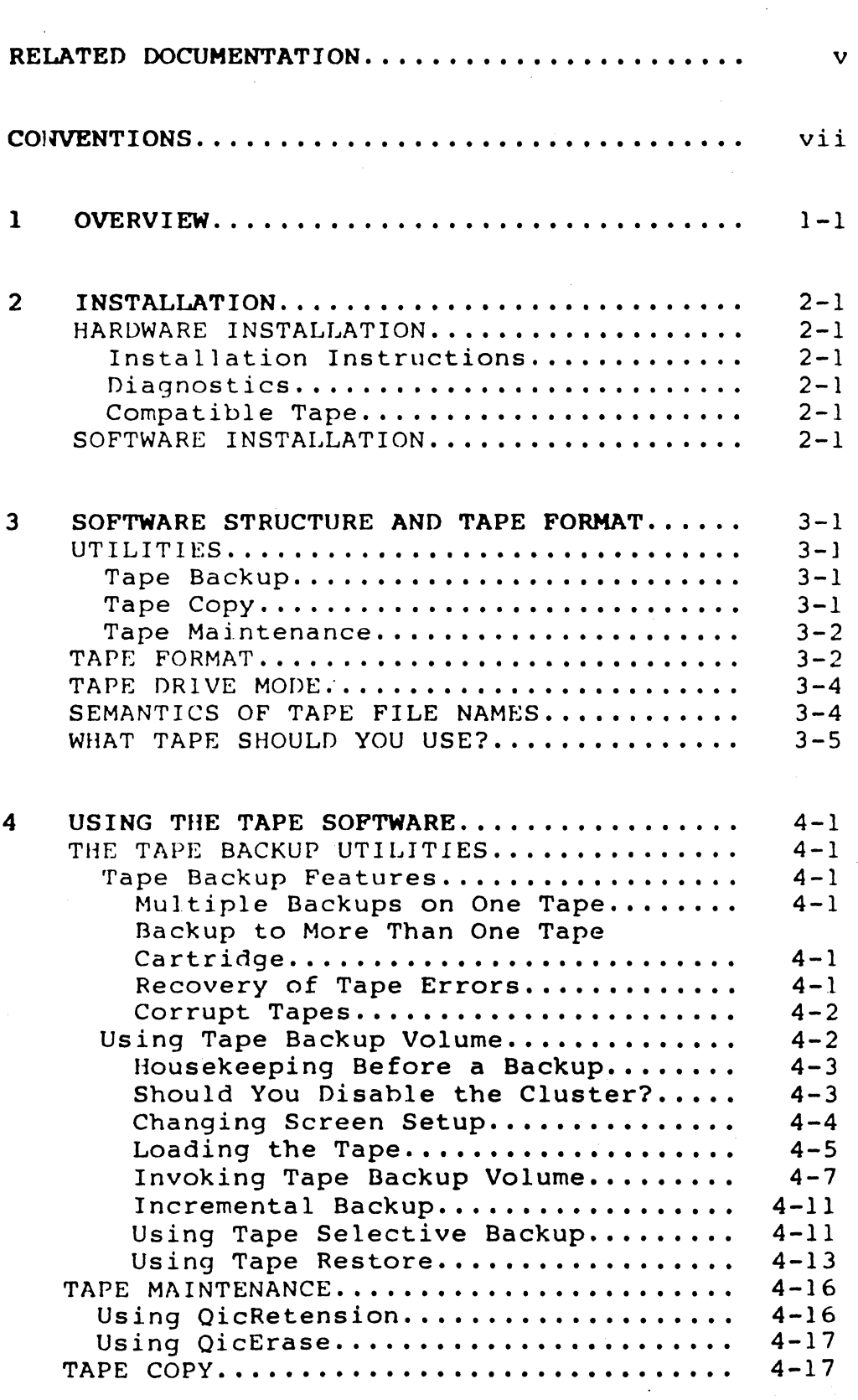

 $\sim$ 

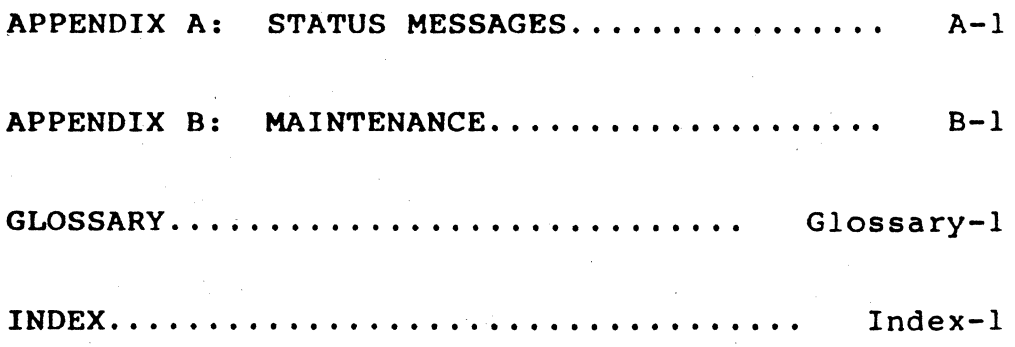

 $\bar{\mathbf{v}}$ 

Page

## LIST OF FIGURES

## Figure

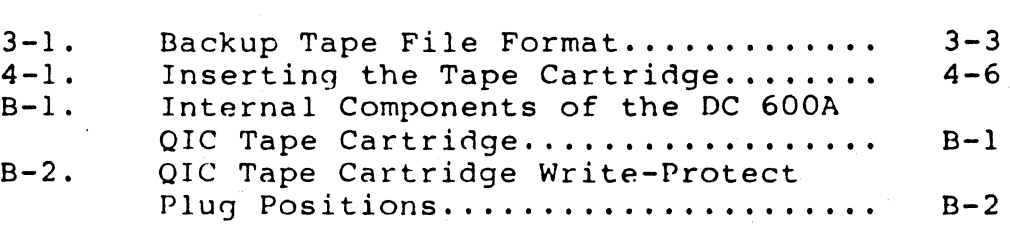

## iv Ouarter-Inch Cartridge Tape for NGEN

## RELATED DOCUMENTATION

The documents described below provide additional<br>information related to the contents of this information related to the contents manual.

Context Manager Engineering Update

Context Manager Manual

CTOS~ Operating System Manual

Diagnostics Manual

Executive Manual

MagTape: Half-Inch Magnetic Tape for IWS

Quarter-Inch Cartridge Tape Hardware Manual

Quarter-Inch Cartridge Tape Release Notice Tsoftware)

Status Codes Manual

The Context Manager Manual describes and teaches the use of the Context Manager, which allows the user to run applications concurrently and interchange them on the screen almost instantly.

The Context Manager Engineering Update updates the Context Manager Manual for the 2.0 release of Context Manager.

The CTOS" Operating System Manual describes the CTOS<sup>\*</sup> operating system. It specifies services for managing processes, messages, memory, exchanges, tasks, video, disks, keyboard, printer, timer, communications, and files. In particular, it specifies the standard file access methods: SAM, the sequential access method: RSAM, the record sequential access method; and DAM, the direct access method.

The NGEN Diagnostics Manual outlines the tests used to verify proper operation of the modules of a workstation. The manual describes tests for individual modules, along with bootstrap procedures and customization programs.

.The Executive Manual describes the command interpreter, the program that first interacts with the user when ·the system is turned on. It describes available commands and discusses command execu-<br>tion, file management, program invocation, and file management, program invocation, and system management. It also addresses status inquiry, volume management, the printer spooler, and execution of batch jobs.

MagTape: scribes installation, testing, and use of the hardware and software used with half-inch magnetic tape and the IWS workstation. Half-Inch Magnetic Tape for IWS de-

The Quarter-Inch Cartridge Tape Hardware Manual describes the NGEN Quarter-Inch Cartridge Tape Module.

The Quarter-Inch Cartridge Tape Release Notice accompanies the quarter-inch cartridge tape software distribution diskette. It describes software installation, hardware and memory requirements, and so on, for a given version of the software.

The Status Codes Manual contains complete listings of all status codes, bootstrap ROM error codes, and CTOS initialization codes. The codes are In the contraction of the control of the season and and an explanation.

## CONVENTIONS

## TYPES OP MAGNETIC TAPE

OlC refers to quarter-inch cartridge tape.

Half-inch magnetic tape is referred to as such.

## NUMBERS

Numbers are decimal except when suffixed with "h" for hexadecimal.

Quarter-inch magnetic tape is a fast and efficient data storage medium. This manual explains how to use quarter-inch cartridge tape on the NGEN\* workstation.

You can use the Quarter-Inch Cartridge Tape Module<br>(hereafter called the tape module) in the (hereafter called the tape following ways:

- o Use the Tape Backup or Tape Selective Backup utilities to archive or transport files generated on an NGEN
- o Use the Tape Copy utility to copy one file at a time from disk to tape, or to copy one tape file at a time from tape to disk.

Both Tape Backup and Tape Copy are discussed in more detail in later sections.

The QIC Tape Module can he installed on any NGEN workstation. If the tape module is installed on an NGEN· master workstation, then all NGEN work-<br>stations on the cluster can use it. If the tape stations on the cluster can use it. module is installed on a standalone or cluster NGEN workstation, then only that workstation can use that module.

## HARDWARE INSTALLATION

## INSTALLATION INSTRUCTIONS

For step-by-step, pictorial installation instructions, see the installation sheet that is packed with your tape module.

## DIAGNOSTICS

Your tape module should function correctly if you have installed it correctly. If at any time you need to run tape diagnostics on the module, see the appropriate diagnostics release notice for instructions. For general information, see the Diagnostics Manual.

## COMPATIBLE TAPE

The tape cartridges approved for use with the tape module are the DC-600A and DC-615A (3M Corp.) and the lOOOOFTPI (Data Electronics, Inc.). Use only approved tape cartridges to attain the specified error rate standard. Other cartridges may initially meet this standard, yet degrade in reliability over the specified cartridge life.

#### SOFTWARE INSTALLATION

To install the quarter-inch cartridge tape software, see the step-by-step instructions provided in the Quarter-Inch Cartridge Tape Release Notice that accompanies your distribution diskette.

## UTILITIES

The quarter-inch cartridge tape software performs three classes of functions:

- o Archiving functions, including the utilities
	- Tape Backup  $\qquad \qquad \blacksquare$
	- Tape Selective Backup  $\bullet$
	- Tape Restore
- o A copying function for transfer of one file at a time:
	- Tape Copy
- o Two utilities for tape maintenance:
	- OicRetension
	- OicErase

#### TAPE BACKUP

The archiving or tape backup utilities allow you to archive data in the same way as you would with<br>other archiving media, such as floppy disks. such as floppy disks. Archiving is much faster with tape than with floppy disks, and a hard disK can he archived on one tape instead of several dozen floppy disks.

The Tape Selective Backup utility is also a good way to transfer files from one NGEN to another.

## TAPE COPY

The Tape Copy utility copies one file at a time from disk to tape, or from tape to disk.

You can use Tape Copy to place any single disk file on a tape; or you can use it to duplicate a tape by the method discussed under "Tape Copy," in Section 4, "Using the Tape Software."

Software Structure and Tape Format 3-1 .

#### TAPE MAINTENANCE

OicRetension winds the entire tape in one direction and then rewinds it. New tapes should always be retensioned before use. If you are unsure whether the tape has been used, it should also be retensioned. (See the subsection, "Tape Maintenance," in Section 4, "Using the Tape Software.")

OicErase erases an entire tape.

#### TAPE FORMAT

Unlike the case with disks, there is no concept of a "volume" with tape. A unit of tape is a cartridge. A tape cartridge contains tape files.<br>A tape file is the data between file marks. A A tape file is the data between file marks. tape file can span multiple tape cartridges.

The format of a tape file generated by Tape Backup is shown in Figure 3-1. Each tape file ends with a file mark.

Files on a tape differ from disk files in that they do not have file names and are not grouped into directories. They are identified by sequential numbers: 0, 1, 2, and so on. Also, a tape<br>file can contain many disk files. When you use file can contain many disk files. Tape Backup to archive an entire hard disk, all the files from that disk are placed in one long tape file. The tape file is divided into data blocks.

The size of a tape block (second bar from the top in Figure 3-1) is constant. at 1536 bytes. The size of records within the tape block varies because the data portion of the record can vary from 0 to 512 bytes. The first record in a block contains the disk file header, and its data<br>portion is usually 256 bytes long. Succeeding portion is usually  $256$  bytes long. records contain 5l2-byte portions of the disk file The last record corresponding to that file contains the remainder of the disk file data, and its data portion is thus some number between 1 and 512 bytes.

Because a block has a fixed length of 1536 bytes, a record may span the end of one tape block and the beginning of the next. Tn this case, the pointer to the start of the first complete record in the block, which is shown in the block header

## 3-2 Quarter-Inch Cartridge Tape for NGEN

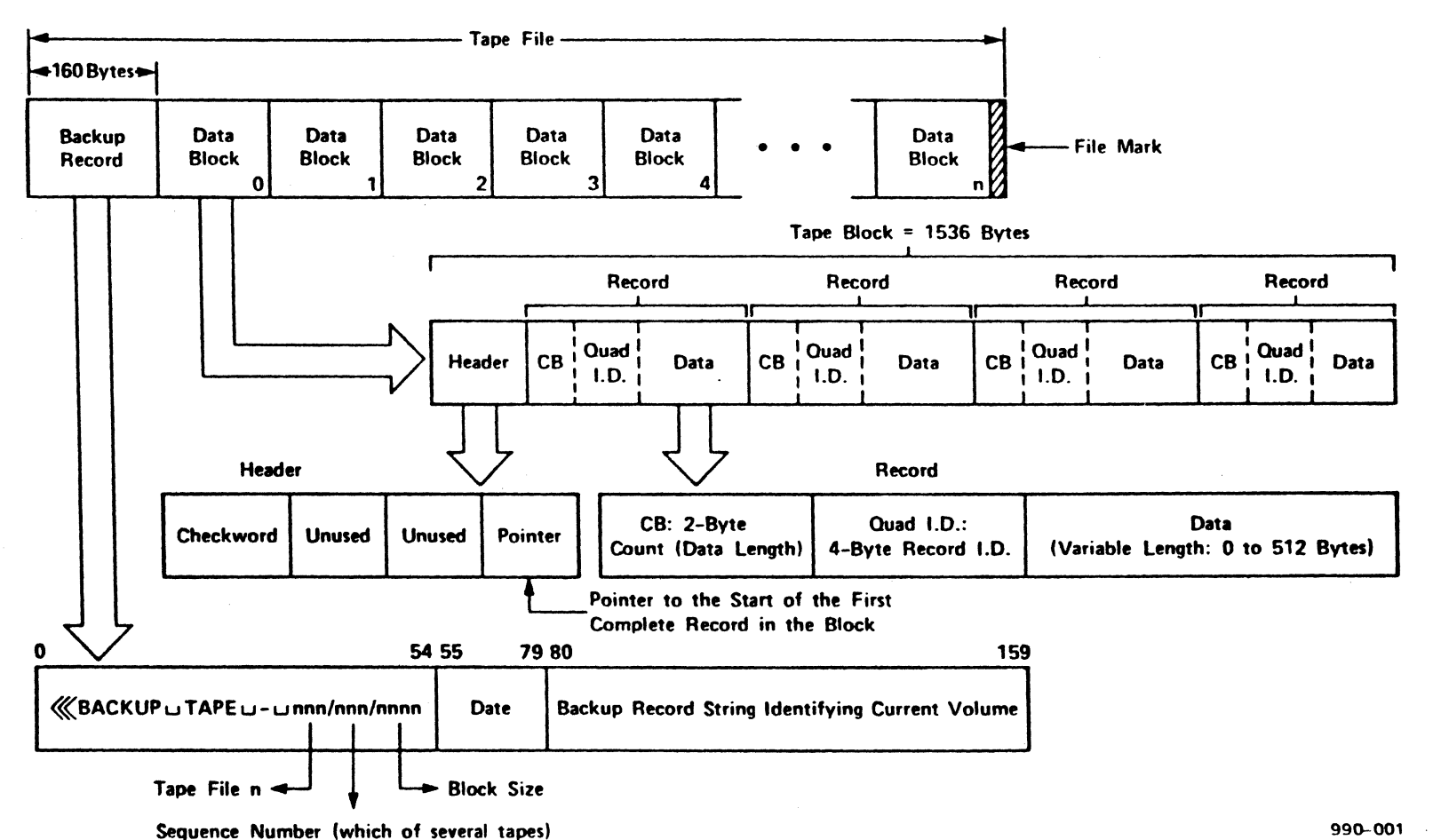

Figure 3-1. BaCKUp Tape File Format.

Software Structure and Tape Format က<br>(<br>က

in the third line of Figure  $3-1$ , actually points to the first complete record in the next block.

In the last record of the last data block in a tape file, the 2-byte count and 4-byte record identifier fields of the record (third line of<br>Figure 3-1) both have the value Ø. These values Figure 3-1) both have the value  $\emptyset$ . signal the end of the file. No data follows them.

#### TAPE,DRIVE MODE

The tape module is a streaming-mode backup device. In streaming mode, the tape can move rapidly, without stopping between blocks. This mode makes it highly suitable for rapid archiving.

See the Quarter-Inch Manual for details about the operation. Cartridge Tape tape Hardware module's

#### SEMANTICS OF TAPE FILE NAMES·

Tape file names have the general form

[OICm]n

## where

```
m = 0 or 1
for reading from tape, 
n = 0lank, \emptyset, 1, 2, \ldots(+ illegal; blank = \emptyset)
for writing to tape, 
n = 1 blank or +(0, 1, 2, \ldots illegal)
```
Within this name, the m field designates the tape drive you are using, if there is more than one. If you do not supply a value, m defaults to 0. Thus, if there is only one tape drive on your system, it is called [OIC]. If you have two tape drives, then the left drive is [OIC0] (or simply [QIC]) and the right drive is [OIC1]. Only two drives per NGEN system are supported.

Be sure to make the distinction between having<br>several tape drives, which is what we are several tape drives, which is what discussing here, and using several tape cartridges

3-4 Quarter-Inch Cartridge Tape for NGEN

to do a very large archiving job. The tape drive name does not indicate which of a series of tapes is referred to.

The n field in the tape file name designates the tape file being referred to. (A number in this<br>field is used only for reading, not writing.) If field is used only for reading, not writing.) you do not specify a value for n, it defaults to the blank character, which has the same meaning as o here.

Thus [QICm]0 and [QICm] both refer to the first file on a given tape or series of tapes, [QICm]4<br>refers to the fifth tape file, and so on. (This refers to the fifth tape file, and so on. usage differs slightly from that for half-inch magnetic tape, where [TAPEm)O and [TAPEm] do not have the same meaning. [TAPEm) means "continue from the current location." Continuing from the current location is not supported by the quarter-<br>inch tape module. See MagTape: Half-Inch inch tape module. See Magnetic Tape for IWS for details on the file name syntax for half-inch tape.)

For example, if you want to restore more than one consecutive tape file, you must give the file number each time. If you restore file 4 and then wish to restore file 5, you must give the second Restore command using the syntax [QICm]S.

Finally, the special name [QICm]+ is used only for appending, or writing another file after the last<br>existing file on the tape. Overwriting an existing file on the tape. Overwriting an<br>existing file is not permitted: you cannot existing file is not permitted: specify the number of an existing tape file (such as [QICm]4) in a Tape Backup command.

## WHAT TAPE SHOULD YOU USE?

Use one of the following approved tapes: DC-600A or DC-615A (3M Corp.) or 10000FTPI (Data Elec-<br>tronics, Inc.). The DC-600A tape will hold The DC-600A tape will hold between SSM and 60M bytes of backup information.

## 4 USING THE TAPE SOFTWARE

## THE TAPE BACKUP UTILITIES

The Tape Cartridge Backup utilities look much the same to the user as does Backup Volume in the Executive. If you have backed up to floppy disks before, you will recognize the procedure.

## TAPE BACKUP FEATURES

#### Multiple Backups on One Tape

You can place more than one backup on one tape by appending them. (One tape file is created per backup.) To append a tape file at the end of the last existing tape file, use the name [QIC]+ to denote the new tape file.

## Backup to More Than One Tape Cartridge

A large backup may make use of more than one tape. The continuation must take place at the start of the second tape.

Continuation tapes are not checked to see whether they already contain valid information. They are simply overwritten. To avoid accidents, use the SAFE knob on the tape cartridge to write-protect any tape that you want to preserve. (See "Loading the Tape," later in this section.)

## Recovery of Tape Errors

Tape error recovery is completely handled by the tape drive hardware and its associated firmware. The tape drive operates in read-after-write mode so that every block written is verified. If a verification error occurs, the tape drive attempts to rewrite the block until it is successful.

During a read operation, the tape drive attempts to recover from an error by retrying the read operation up to 16 times. An error is reported only if the data is unrecoverable.

Tape heads become dirty with repeated use and can cause errors to be reported. For details about

cleaning the heads, see the Quarter-Inch Cartridge Tape Hardware Manual. See also the cautionary note "Ouarter-Inch Tape: Use and Maintenance," at the beginning of this manual.

## Corrupt Tapes

When handling cartridge tapes, be careful not to touch the tape inside. Doing so can cause errors<br>and possible loss of information. If such an and possible loss of information. input/output error occurs, the tape becomes unreadable from that tape position on.

#### USING TAPE BACKUP VOLUME

The Tape Backup Volume utility is used to archive<br>an entire disk to one or several tapes. Tape an entire disk to one or several tapes. Backup Volume can

- o Do a full backup: that is, archive all disk files.
- o Do an incremental backup: archive only those files modified on or after a specified date, or date and time.
- o Verify the integrity of the volume control structures on the disk without backing up the files. (See the CTOS Operating System Manual<br>for a discussion of the volume control for a discussion of the volume structures.)
- o Recognize a formatted volume (disk) that is too scrambled to be automatically recognized<br>by the operating system. Backup Volume is by the operating system. capable of searching for a valid Volume Home Block (VHB) if the working VHB is corrupted. Often, some or all data can be recovered from a damaged disk in this way.
- o Clean up a fragmented disk. You can use Tape Backup Volume, the IVolume command in the Executive, and then Tape Restore to recover the data from a fragmented disk, reformat the disk, and replace the data on it in cleaner form.
- o Write a log of the Backup Volume operation to a file or a printer if you want to.

## 4-2 Quarter-Inch Cartridge Tape for NGEN

Tape Backup Volume is intended for use by the<br>person in charge of your system. It displays person in charge of your system. It displays<br>passwords for all directories and files. If this passwords for all directories and files. information should be kept confidential, protect your disk with a volume password, so that the person who does Tape BacKup Volume must supply this password to gain access to the system.

## Housekeeping Before a Backup

Both users and the system itself create disk files that are temporarily useful but are not needed in the long term and can be deleted from disK before a routine backup. The exact names and natures of these files differ among installations, but they mny include file names ending in -New and -010, files with the suffix .tmp, and files within<br>directories of the class <\$nnn>. You may also directories of the class <\$nnn>. wish to delete old log files from previous routine<br>backups. Do not, however, delete Log.sys. This Do not, however, delete Log.sys. file is required for normal system operation.

Note that deleting temporary files while other people are working on the cluster can disrupt peopre are working on the craster can arbi-

To do these deletions, refer to the Executive Manual for a discussion of the Delete command. In the same manual, also see "Wild Card Characters," in the section on "Basic Concepts." If you do the same kind of housekeeping deletions routinely, see "Using a Submit File," in the section on "Advanced Concepts." Creating a submit file is a good idea, because once correctly created, it cannot make the kinds of human errors that lead to deletion of large amounts of valuable data from a disk. It also saves time.

## Should You Disable the Cluster?

You can back up a system from the master workstation without disabling the cluster. In this case, files that are exclusively open are not backed up. If you want to archive every file on backed up. If you want to dithive every fire on<br>the disk, all users must be logged off, and you must disable the cluster beforehand (see "Disahle Cluster," in Section 6, "Commands," in the Executive Manual) and resume the cluster afterward (see "Resume Cluster" in the same source).

If you are doing a backup at the master workstation without disabling the cluster, the master workstation continues to poll the cluster workstations during the backup. If there are only a few cluster workstations, this polling is not significant. However, above a certain threshold number of cluster workstations, polling severely slows down the backup.

This problem does not occur with backup done at a cluster workstation to its own local tape module.

## Changing Screen Setup

During a backup session, the log of the backup is displayed on the screen. As each file is backed up, its name is written on the next screen line. When the screen is filled, the process pauses until you press NEXT PAGE to allow more file names This can be time consuming and annoying if you have to walk away from a backup in progress.

To eliminate this problem for a large backup, you can use any of these methods:

- o CODE-NEXT PAGE
- o Screen Setup command in the Executive (all versions)
- o Video command in the Executive (version 10.0 and later)

CODE-NEXT PAGE. To use the first method, hold down the CODE key and press the NEXT PAGE key when the first screen message requesting NEXT PAGE appears. Thereafter, the pauses are suppressed. To reinstate these pauses after you have finished the backup, use the Screen Setup command.

Screen Setup Command. To suppress pauses by the second method, use the Screen Setup command and fill out the form as follows.

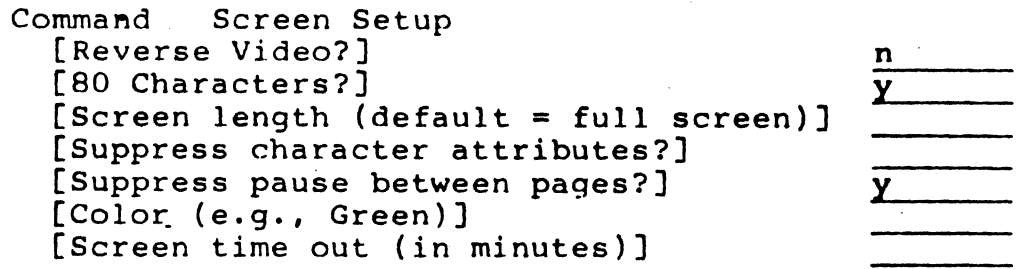

Video Command. To suppress pauses by the third<br>method, use the Video command (available in method, use the Video command (available Executive versions 10.0 and later).

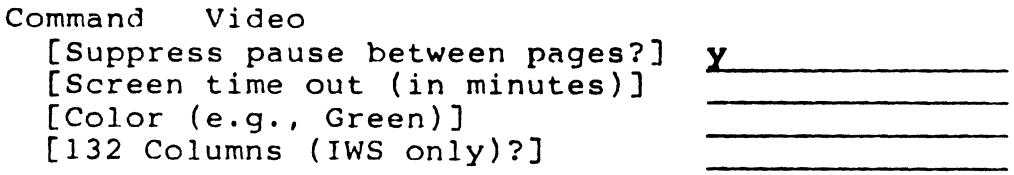

Reinstating Pauses. No matter which method you used to suppress pauses, reinstate them after you have finished the backup by using the Screen Setup command or the Video command. and entering N in the ["Suppress pause . . ."] field.

## Loading the Tape

Using a DC-600A or nC-615A (3M) or lOOOOFTPI (Data Electronics, Inc.) tape cartridge, insert the tape in the tape drive as follows. (See Figure 4-1.)

## NOTE

To write-protect a tape, use a coin to turn the small black slotted knob on the plastic side of the tape cartridge so that the slot is<br>aligned with the position marked "SAFE." If a aligned with the position marked "SAFE." tape is SAFE, it cannot be overwritten. If the small knob points away from the word SAFE, then the tape is write-enabled.

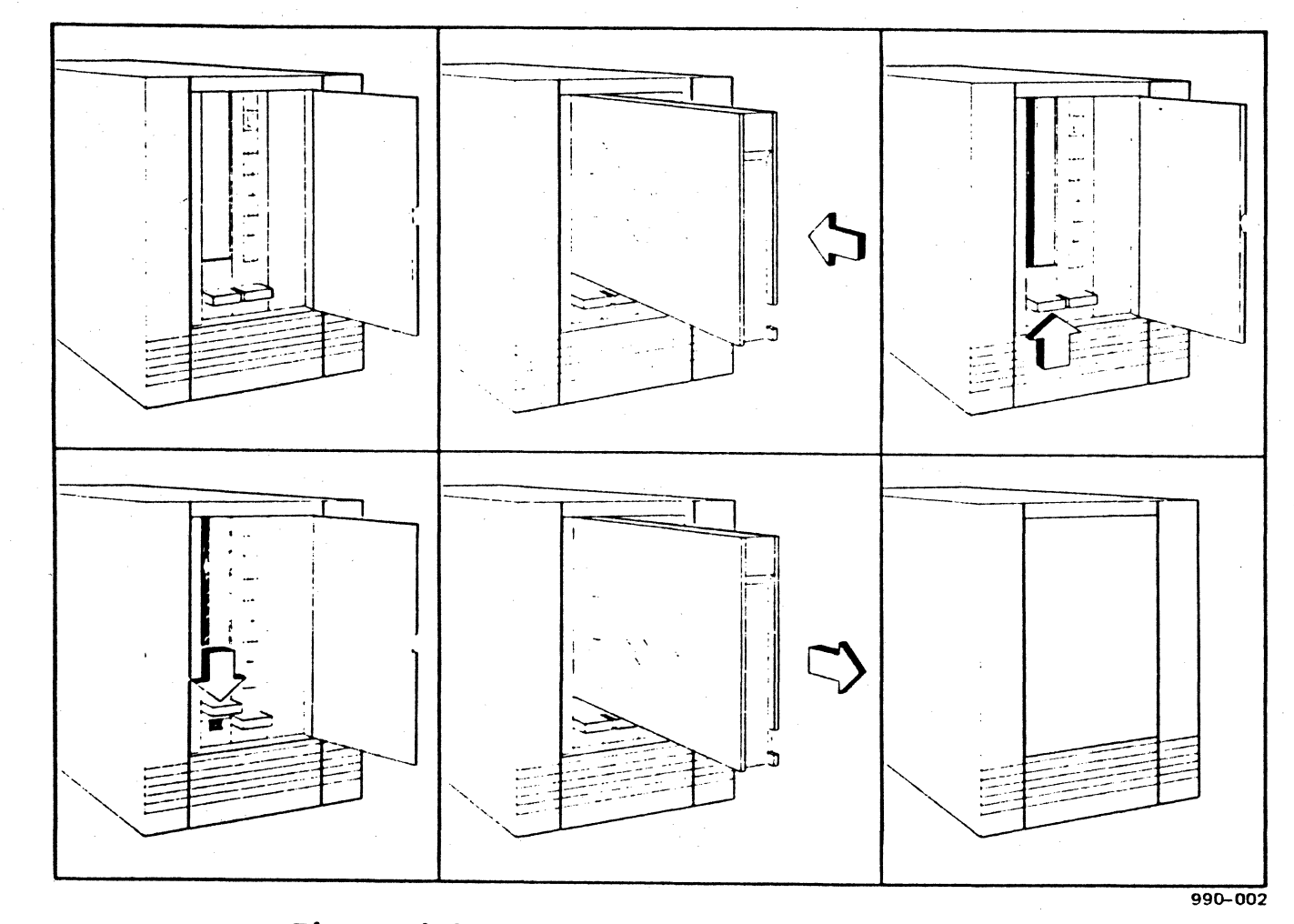

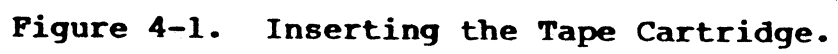

- 1. Open the door of the drive.
- 2. Hold the tape so that the metal backplate faces right and the tape head access door faces down.
- 3. Be sure the locking lever (the black knob below the tape slot) on the tape drive is all the way down.
- 4. Insert the tape into the slot with its plastic ensure the tape must show when its practic<br>side to your left. Push the tape all the way in; push the metal part of the tape to the right to lock the tape in place while you close the latch.
- 5. Raise the latch (the black knob below the cartridge slot) to lock the cartridge in place and put the drive in a ready state (a condition in which it is ready to use).

## Invoking Tape Backup Volume

Type the command, Tape Backup Volume (or T B V if The the command, tape backup volume (of f b v if The form shown on the following page appears.

#### NOTE

If your tape module is at an NGEN master workstation and you want to use it from a cluster workstation, you must install the Tape<br>Server on the master workstation. If you do Server on the master workstation. not plan to do tape backup or restore across the cluster to another workstation, you need not install the Tape Server.

To install the Tape Server, give the command Install Qic Server (or a unique abbreviation). You cannot install the Tape Server at a work-<br>station where the Context Manager is instation where the Context Manager is<br>stalled. If the Context Manager is instal If the Context Manager is installed, log out, sign on under a user name that does not instal] the Context Manager automatically, and install the Tape Server. (See the Context Manager Manual or the Context Manager Engineering Update for details.)

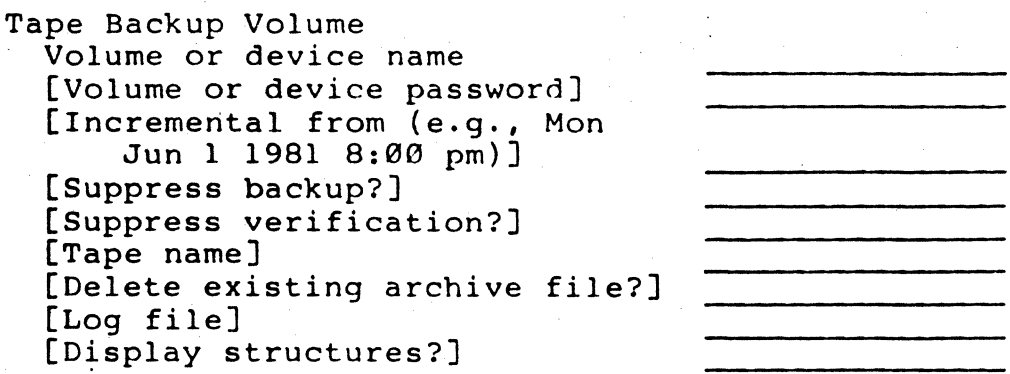

The meanings of the fields are as follows:

Volume or device name is the volume or device name of the disk to be backed up.

Volume or device password

is the password (if one exists) of the volume or device to be backed up. The volume password must be supplied if the volume is recognized by CTOS. Otherwise, the device password must be specified.

Incremental from (e.g., Mon Jun 1 1981 8:00 pm) is the date from which files are to be backed up. Only files modified on or after the specified date are backed up. If you leave this field blank, the entire disk is backed<br>up. (Incremental backup is dis-(Incremental backup is discussed further at the end of this parameter list.)

Suppress backup?-

is Yes or No. No is the default. Yes verifies the integrity of the volume control structures without performing a backup. (You can use this option to check the condition<br>of your disk without doing a disk without doing a backup.)

Suppress verification?

is Yes or No. No is the default. Yes performs only the backup pass and suppresses the verification pass. Backup without verification<br>is much faster than that with is much faster than that verification.

## 4-8 Quarter-Inch Cartridge Tape for NGEN

Tape name specifies the tape drive (and, for appending, the tape file) upon<br>which tape backup will begin. which tape backup will Usually this entry is [QIC].

> Note that if you give a tape name of the form [TAPEm]n, the software looks for a half-inch· tape drive. For a discussion of the correct<br>semantics for quarter-inch carfor quarter-inch cartridge tape, see "Semantics of Tape File Names," in Section 3, "Software Structure and Tape Format."

# Delete existing archive file?<br>is Yes or No.

is Yes or No. No is the default.<br>If this parameter is Yes, anv this parameter is Yes, any<br>ting archive file is autoexisting archive file is auto-<br>matically overwritten. If this matically overwritten. parameter is No, and the system finds a preexisting archive file on the tape, you receive a prompt telling you that the file already exists and asking if you wish to delete it.

When you use the tape file name [QICm]+ to append to a 'tape, this field becomes irrelevant.

Log file

is the name of the disk file to which to write a report of the backup. You create this file with this name by placing the name in this field.

If the log file already exists, the log of this backup is appended to it.

If you do not name a log in this<br>field, the log of the backup the log of the appears only on the video display.

(It is a good practice to copy this log file to a floppy disk after doing the backup. You can use it to find out quickly what is on this tape or set of tapes.)

Information written to the screen and the log during backup is not<br>exactly synchronized with the synchronized with the<br>f data to tape. When the writing of data to tape. log indicates that the archiving of<br>a certain file is "done," this a certain file is "done," this<br>means that the file has been the file completely written into a 64K-byte buffer, not that the buffer has<br>been written to tape. Thus a file been written to tape. reported as "done" shortly before the change-of-tape information line may be on the tape where it is reported, but also may be near the beginning of the next tape. Any file reported as "done" after the change-of-tape line definitely is on the second tape.

Display structures?

is Yes or No. No is the default. Yes gives a detailed analysis of the volume control structures. the volume control structures.<br>(This option is intended for use by system programmers.)

Once you have filled this form out as you wish, press GO to start the backup. Screen messages<br>then instruct you as necessary. You may see a then instruct you as necessary. screen message to the effect that "volume verification may be suspect." This message appears because you are essentially using a file on your disk to examine that same disk. In the case of tape backup, there is no alternative but to do so, so you should ignore this message.

,

As the backup pass is made, the names of the files are written to the screen as they are archived. The reporting of archived files to the screen and the log is not exactly synchronized with actual writing to tape, because the files are written to a 64K-byte buffer before being written to tape in order to allow streaming mode to be used. The report indicates only that the file has been written to the buffer, not to the tape.

After the backup pass is complete, and if you did not suppress verification, the system seems to sit idle while a verification pass is performed. (You can tell that the system is working because the disk drive light flickers.) Eventually the screen

4-10 Quarter-Inch Cartridge Tape for NGEN

displays the results of the verification. The Executive then displays the command line, and the backup is complete.

To remove the tape from the tape drive, first make sure the drive activity light is off. Then press down on the black knob below the cartridge slot.<br>The tape then pops out. You can set the write-The tape then pops out. protect knob located on the plastic front of the tape cartridge to "SAFE" to write-protect your backup.

#### Incremental Backup

If you do backup to duplicate disk files as a protection against data loss, it can be time consuming to do a full backup daily, even with the speed of tape. In many installations, it is more efficient to do a full backup weekly or at some other interval, and to do an incremental backup daily between full backups, giving the date of the last full backup in the [Incremental from  $\ldots$ ] field of the Tape Backup Volume form. Because an incremental backup archives only those files that have been modified since the date specified, it takes much less time than does a full backup.

## Using Tape Selective Backup

Tape Selective Backup is much like Tape Backup Volume, except that you can choose to back up only certain directories or files from a hard disk. This utility is designed to allow individual users other than a system manager to back up their personal files. Tape Selective Backup requires only read access to the files being archived. Tape Backup Volume, on the other hand, requires device-level access (that is, the user must know passwords that give access to protected system files.)  $\cdot$ 

Tape Selective Backup can

- o archive individual files or directories
- o archive only those selected files modified on or after a specified date, or date and time (incremental backup)

o optionally write the log of the Selective Backup operation to a file or printer. (The log always appears on the video display.)

Tape Selective Backup does not work with a corrupt disk. Use Tape Backup Volume for this purpose.

For general instructions for a backup operation, read "Using Tape Backup Volume," earlier in this section.

Give the command Tape Selective Backup (or T S B,<br>if unique). The following form appears, with The following form appears, with fields as described below.

Tape Selective Backup File list [Incremental from (e.g., Mon Jun I 1981 8:00 pm)] [Incremental from<br>
(e.g., Mon Jun 1 1981 8:00 pm)]<br>[Confirm each?] [Tape name] [Delete existing archive file?] [Log file]

File list is a list of the files to archive. The list can include single files, directories, or sets of files. You can use wild card characters to designate more than one of a category. (See "Wild Card Characters," in Section 4, "Basic Concepts," in the Executive Manual.)

Incremental from (e.g., Mon Jun I 1981 8:00 pm) is the date from which files are to be archived. Only files modified on or after this date are archived.

Confirm each? is Yes or No. No is the default. if you enter Yes, each file name is displayed and you are asked to confirm or deny that it should be archived.

Tape name, Delete existing archive file?, Log file

For descriptions of these fields, see "Using Tape BacKup Volume," earlier in this section.

#### $4 - 12$ Quarter-Inch Cartridge Tape for NGEN

## Using Tape Restore

Tape Restore is a utility that reads data from a tape backup and places it on a hard disk. Its main purpose is to restore data that either has been lost from a disk because of damage or has been taken from a fragmented disk that needs to be cleared (with the IVolume command) and rewritten in a cleaner form.

Tape Restore can

- o restore an entire volume, creating any needed directories on the destination volume
- o restore selected files to the same or different file specifications
- a restore a file's characteristics (creation date, protection level, and so on) as they existed at the time of backup
- o optionally write the log of the Restore operation to a file or a printer, in addition to the log that appears on the video display

Tape Restore is similar to the other Tape Backup rape mestore is similar to the other lape backup the tape to the disk. For general instructions, see "Using Tape Backup Volume," earlier in this section.

Give the command Tape Restore (or T R, if unique). The following form appears:

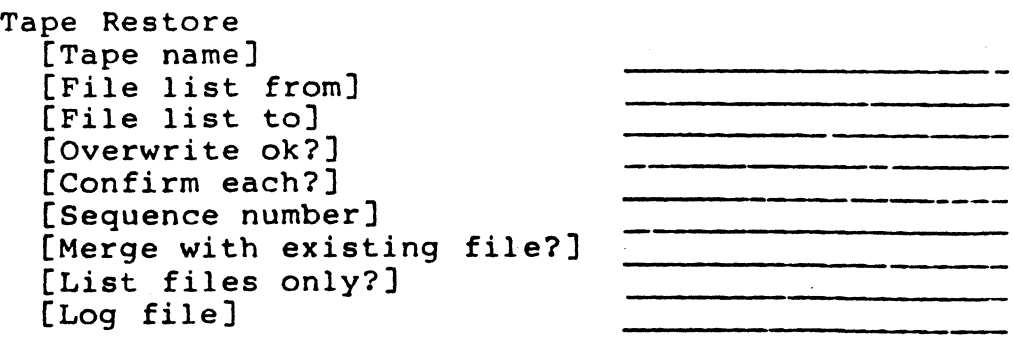

These fields have the following meanings:

Tape name is the tape drive from which the restored data should be taken. Normally this entry is [OIC].

## File list from

is a list of the disk-type files to restore. (A tape file can contain many disk files.) The file specifications are of the form

## <dirname>filename

where <dirname> is the name of a directory and filename is the name<br>of a file. No volume name is No volume name is permitted.

If you make no entry in this field, all the disk-type files within the<br>named archive (tape) file are named archive (tape) restored to the disk.

To restore the contents of an entire disk directory, enter

### $\langle$ dirname>\*

File list to

is a list of the file specifications to receive the restored files. The file specifications are of the form

## [volname]<dirname>filename

The volume name and directory name are optional. If only a file name<br>is specified, the files are specified, the files<br>red to the volume restored to the volume and directory to which you logged in.

If you make no entry in this field, the files are restored to the same directory and file from which they were taken during backup, but to the logged-in volume.

You can use the wild card character in the directory and file names. (See "Wild Card Characters," in Section 4, "Basic Concepts," in the Executive Manual.)

## Overwrite ok? is Yes or No. No is the default.

If you enter Yes, an existing file of the same name is automatically<br>deleted before a new one is deleted before a new one restored.

If you enter No, you are prompted for confirmation before an existing file is deleted.

Confirm each? is Yes or No. No is the default.

If you enter Yes, the utility asks you to confirm that you want each file restored as it comes up.

If you enter No, the Restore proceeds without interacting with you.

Sequence number

is the first tape cartridge with which to begin the Tape Restore operation. Fill in this field only if your backup required more than one tape cartridge and you do not. want to start restoring from the first one. The default value is 1.

#### NOTE

If the Restore operation does not begin with the first tape cartridge, or if the tape was produced by Selective Backup, Restore creates any required directories 10 sectors in size and unprotected.

Merge with existing file? is Yes or No. No is the default.

> With this parameter you can choose to protect data that exists on the disk when the same data is not readable on the tape.

If you enter Yes, the sectors of the target file (the disk file with the same name) are bypassed if the corresponding sector on the tape cannot be read.

If you enter No, the sectors of the target file are written with zeros if the tape data cannot be read.

List files only?

is Yes or No. No is the default.

If you enter Yes, the utility lists the contents of the tape file on the video display but does not write them on the disK.

## **CAUTION**

You should always run Tape Restore once with Yes in the "List files only?" field before doing an IVolume command and an actual Restore operation to disk. If for some reason your tape contains the wrong data or no data, you can protect yourself in this way from overwriting a disk with it and losing what was on the disk.

Log file 5ee the corresponding entry under "Using Tape Backup Volume," earlier in this section.

#### TAPE MAINTENANCE

The maintenance utilities are provided to retension and erase cartridges.

## USING QicRetension

The tape cartridge should be retensioned every eight hours with normal use. When the tape drive is used extensively in start/stop mode, the cartridge should be retensioned once every two hours.

## 4-16 Quarter-Inch Cartridge Tape for NGEN

A tape cartridge that has been exposed to low temperatures (below  $41^{\circ}F$  or  $5^{\circ}C$ ) or high temperatures (above  $113^{\circ}$ F or  $45^{\circ}$ C) for any length of time, or a tape that has been stored unused for a long time, should be rewound one complete cycle before being used for data interchange. Any tape cartridge being used for the first time should be retensioned. The OicRetension utility is used to do this. Insert the tape cartridge into the tape module and invoke the utility by the following command:

OicRetension

 $[Device (default = [QIC])]$ 

Device

is the tape drive into which the tape cartridge to be retensioned has been inserted. faults to [OIC]. This field de-

#### USING QicErase

The QicErase utility is provided so that a tape cartridge can be completely erased.

Insert the tape cartridge into the tape module and invoke the utility with the following command:

OicErase

 $[Device (default = [QIC])]$ 

Device is the tape drive into which the tape cartridge to be erased has been inserted. This field defaults to [OIC].

## TAPE COPY

Tape Copy is not designed for archiving. It copies one file at a time from disK to tape or from tape to disk. You can use Tape Copy, for example, to place any single disk file on a tape. You can also use it to duplicate tapes, as follows.

Suppose Tape A is the original tape and Tapes B, C, and so on are to be the" copies.

- 1. Place Tape A in the tape module.
- 2. Use Tape Copy to copy the image on Tape A to a hard disk. Tape Copy copies everything up to the first tape file mark it encounters into one disk file. (It is a good thing to have enough available disk space so that this disk 'file can be contiguous.)
- 3. Remove Tape A from the tape module and replace it with Tape B.
- 4. Use Tape Copy to copy the single disk file that contains the image of Tape A onto Tape D. If the disk file is contiguous, this copy goes very rapidly.
- 5. Use Tape Copy as many more times as necessary to make additional duplicate tapes from the same disk file.

Note that not all tapes are exactly the same length physically. Furthermore, two physically identical tapes are not functionally the same length because of variances in media. Thus, a copy of one completely full tape may require two tapes. Tape Copy does not work with tape files that span tape cartridges.

Tape Copy transfers data in waltiples of 512 bytes only. If a file copied to test is 513 bytes long, the first block holds 512 bytes of fiata, and the second block holds 1 byte of data and 511 zeroes. If you then copied this file back from tape to disk, the file read back would be 1024 bytes long, and the first 513 bytes of data would match the original file.

Tape Copy considers all data up to the file mark to be one file.

To copy one file from disk to tape or vice versa, give the command Tape Copy. The following form appears:

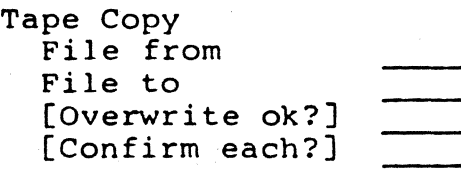

**4-18 Quarter-Inch Cartridge Tape for NGEN** 

- File from In this field, specify the source file name. If copying a file from tape to disk, specify the tape<br>name. Otherwise, specify the disk Otherwise, specify the disk file name to copy to tape. Use the tape name format discussed under "Sementics of Tape File Names," in Section 3, "Software Structure and Tape Format."
- File to Specify the destination file name. If copying a file from disK to tape, specify the tape file name. (Tape Copy appends if you use the name [QICm]+. See "Semantics of Tape File Names," in Section 3,<br>"Software Structure and Tape "Software Structure<br>Format.") Otherwise, Otherwise, specify the disk file into which the contents of the tape file are to be copied.
- Overwrite ok? This field is applicable only when you are copying from tape to disk. It you specify Yes, Tape Copy overwrites files of the same name on the disk without asking you for confirmation.
- Confirm each? Specify Yes if you wish to be asken to confirm the operation.

To copy the first file from a tape, specify the tape file name in the "Copy from" field. To copy a disk file to tape, specify the tape file name in the "Copy to" field.

## APPENDIX A: STATUS MESSAGES

This appendix lists errors that you may encounter during tape operation. The following status codes are used in addition to those described in the Status Codes Manual.

## Decimal

Value Meaning

- 9016 Cartridge not inserted, or drive is busy (for example, rewinding).
- 9044 The QIC tape server is in use. A user, perhaps a cluster workstation, is using the installed OlC server.
- 9059 XBIF not installed. The X-Bus interrupt handler, Xbif.run, has not been installed. You must have XBIF installed before using quarter-inch tape.
- 9071 Bad buffer alignment. A data buffer sent to the tape server must fall on a word boundary.
- 9073 Cartridge was removed. cartridge was removed operation. The tape during an
- 9074 An illegal command was sent to the<br>tape controller. This error is tape controller. internal.
- 9080 Buffer too small. A OlC tape buffer must be at least 512 bytes.
- 9099 Tape already installed. is already installed. The server

## APPENDIX B: MAINTENANCE

## QUARTER-INCH CARTRIDGE TAPE

The tape drive uses a QIC tape with a tape length of 600 feet. It is recommended that you use 3M DC-600A tape cartridges. Figure B-1 shows the internal components of the DC-600A, and how the<br>components interact with the tape drive. Figure components interact with the tape drive. B-2 shows the safe and unprotected positions of the write-protect plug.

The QlC tape drive has a MTBF (mean time between failures) of 500 power-hours and a MTTR (mean time<br>to repair) of one half-hour. Recommended full to repair) of one half-hour. service life is five years.

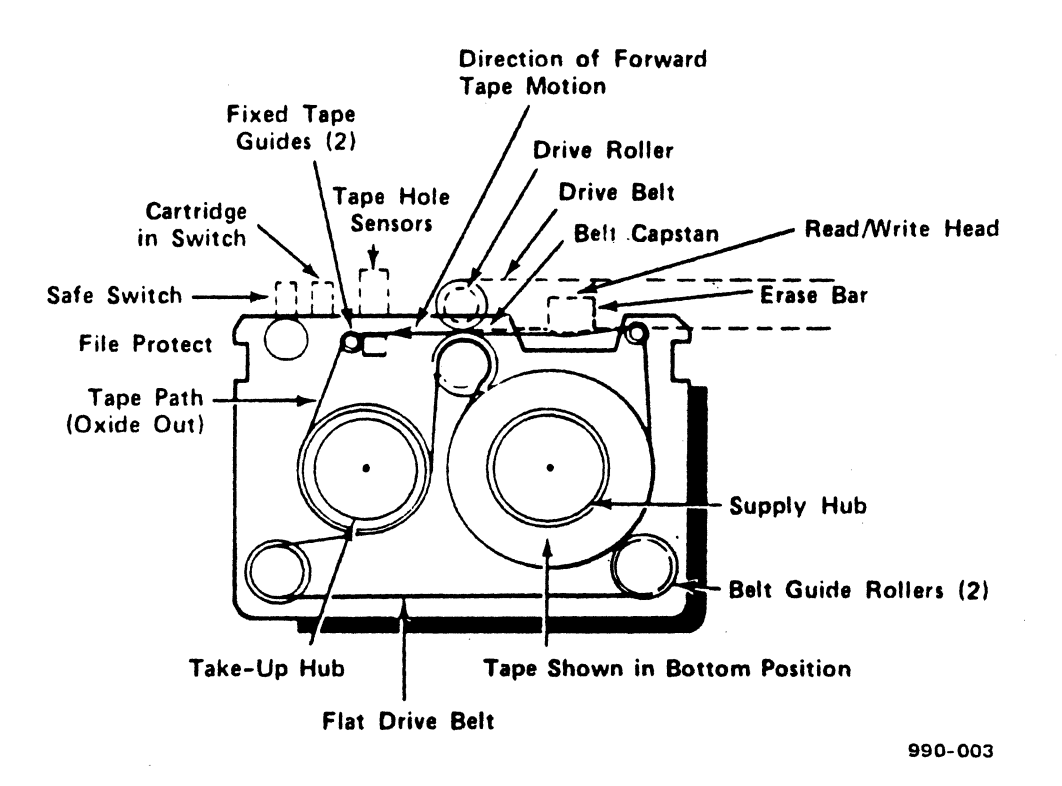

Figure 8-1. Internal Components of the DC-600A QIC Tape Cartridge.

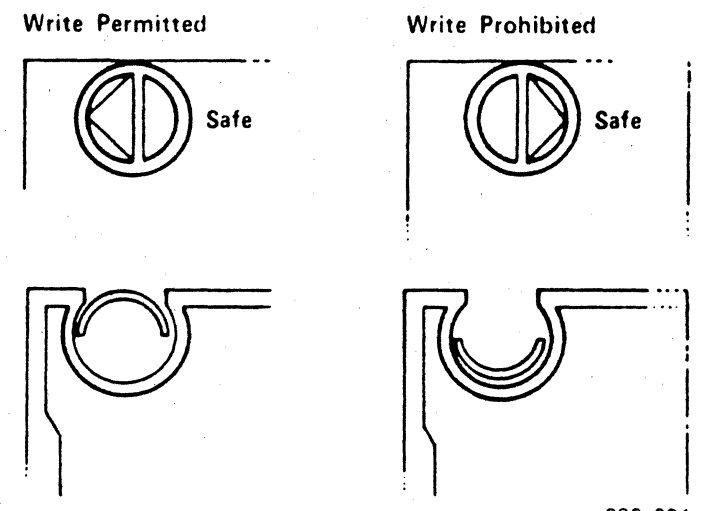

990-004

Figure B-2. QIC Tape Cartridge Write-Protect Plug Positions.

## TAPE DRIVE HEAD MAINTENANCE PROCEDURE

This section explains the procedure for cleaning tape drive heads, to ensure maximum performance of the tape drive. If you are using new tape cartridges, the heads must be cleaned after every two hours of actual use.

For other cartridge conditions, cleaning should be performed at eight-hour intervals during normal use. (Normal use is defined as two to three hours of actual drive use in a regular eight-hour day.) If normal use is exceeded, or if the tape is used<br>in extreme environments (high humidity or extreme environments (high temperature extremes), the heads may need to be cleaned every four to six hours.

The following troubleshooting procedure suggests some of the performance. more common sources of poor

If the drive is reading erroneous data, perform<br>the procedure to identify the source of the procedure to identify the source of the problem as follows: Do the first step, then attempt to read the drive; if the error persists, do the secOnd step, then attempt to read the data, and attempt to read the drive again. If the error still persists, continue with the subsequent steps in the procedure.

## B-2 Quarter-Inch Cartridge rape for NGEN

## TROUBLESHOOTING PROCEDURE

- 1. Retension the cartridge by sending a Retension command to the drive.
- 2. Clean the tape heads, as detailed in the cleaning procedure that follows.
- 3. Send a Retension command to the drive.
- 4. Replace the cartridge with a known quality cartridge. The original cartridge may be worn.
- 5. Send a Retension command to the drive.
- 6. Change the tape drive.
- 7. Change the Quarter-Inch Cartridge Interface (QIC02) board.
- 8. Change the QIC02 Flex cable.

## CLEANING EQUIPMENT

To clean the tape drive heads, you will need the Inmac Tape Drive Head Cleaning Kit (part number 7150), which contains the following items:

- o swabs
- o cleaning solution
- o aerosol can containing compressed air

## CLEANING PROCEDURE

To clean the tape drive heads, perform the following steps:

1. Remove the cartridge from inside the drive by firmly moving the slide lever away from the cartridge until you reach the lever stop. The lever action causes the head assembly to<br>retract away from the cartridge. The same retract away from the cartridge. action triggers an ejector, which lifts the<br>cartridge clear of the retaining lip and cartridge clear of the retaining pushes it out of the slot.

- 2. Move the head assembly into the tape contact position by moving the upper slide lever to the right-hand stop. Power down the tape drive.
- 3. Dampen a swab by dripping cleaning solution onto the dual-colored spade end of the swab. Do not dip the swab into the cleaning solution.
- 4. ,Insert the swab, spade end first, through the cartridge access slot until you touch the head.
- 5. Using the coarse, green side of the swab, clean the head with an up-and-down motion (toothbrush style).
- 6. Remove the swab and redampen it with another application of cleaning solution. Do not dip the swab into the cleaning solution.
- 7. Reinsert the swab and clean the head again with the fine, white side of the swab by using the same up-and-down motion you used with the coarse, green side.
- B. Remove the swab. Now, insert a clean, dry swab and remove any residual cleaning fluid.
- 9. Discard both swabs. Store unused swabs so that they will not collect dust or debris.
- 10. Inspect the sensor holes, which are located on the inside near the head spring assembly. Clean the tape hole sensor openings as needed by using the aerosol container of compressed air.
- 11. Move the head assembly back into the retract position by moving the upper slide lever to the left-hand stop. The tape drive is now ready for use once the power is turned on.

## GLOSSARY

append. To append is to add another file after the end of the last existing file on a tape.

archiving. See backup.

backup. Backup preserves hard-disk files by copying them onto other media that can be stored separately.

block. See data block.

data block. A tape file is divided into data blocks to minimize loss of data in the event of tape damage. A data block is 1536 bytes long and contains a header and variable-length records. See also header and record.

file. See tape file.

file mark. A file mark is written by the tape software at the end of a file.

header. A header is the first portion of a data<br>block within a tape file. It describes the block. block within a tape file.

incremental backup. An incremental backup preserves only those files changed after a specified date and time. See also backup.

log. A log is a record of all the files copied during a backup session. The log is written to the screen during the backup. You can also specify that it be written to a file at the same time. See also backup.

QIC. QIC stands for quarter-inch cartridge tape.

record. A record is a subunit of a tape block. Its first few bytes describe itself, and the balance is a variable-length portion of data, not exceeding 512 bytes.

restore. To restore is to copy back from tape to hard disk an image that had been taken from that or another hard disk earlier by use of backup.

retension. To retension a tape is to wind it completely in one direction and then rewind it<br>completely to restore normal tension. A tape completely to restore normal tension. should be retensioned after it has been unused for a long time or has been exposed to the extremes of its normal temperature range.

selective backup. Selective backup is backing up some, but not all, files from a hard disk. See al so backup.

streaming mode. In streaming mode, the tape runs rapidly without stopping at the ends of files.

tape file. A tape file is the data between file marks on a tape. Tape files are identified by numbers rather than by names, and they are not organized into a heirarchical file system as disk files are.

Appending to tape, 3-5,  $4 - 1$ Archiving: see Tape Backup Backup: see Tape Backup Cartridge,3-2 loading, 4-5, 4-7 removing, 4-11 Cartridge tape compatible types, 2-1, 3-5, 4-5 Cluster workstation, 2-1 Compatible tape: see Cartridge tape Context Manager and Tape Server, 4-7 Corrupt tape, 4-2 Damaged tape, 4-2 Data block, 3-2 Device name, 4-8 Diagnostics, 2-1 Directories creation by Restore,  $4 - 15$ Disabling cluster before backup, 4-3 Disk files, 4-18, 4-19 vs. tape files, 3-2 with Restore, 4-14

Disk damaged or fragmented, recovery from, 4-2, 4-12, 4-13 Duplicating tape, 4-17 to 4-18

End of file, 3-4 Erasing tape, 3-2, 4-17 Error recovery, 4-1

File marks, 3-2 File names tape: Bee Tape file names Files disk vs. tape, 3-2 overwriting existing,  $3 - 5$ Full backup, 4-2

Housekeeping before backup, 4-3

Incremental backup, 4-2, 4-8, 4-11, 4-12 Installation hardware, 2-1 software, 2-1 IVolume command, 4-2

Loading tape cartridge,  $4-5, 4-7$ Log files deletion of, 4-3 Log of backup, 4-2, 4-4, 4-9 to 4-10, 4-12 of Restore operation,  $4 - 13$ 

Master workstation, 2-1 Mode, streaming, 3-4

Names of tape files: see Tape file names

Overwriting existing files, 3-5

Passwords, 4-3, 4-8, 4-11 Pause between pages reinstating, 4-4 suppressing, 4-4 Performance of tape software with cluster enabled, 4-4

QicErase utility, 3-2 using, 4-17 QicRetension utility,<br>3-2 using, 4-16 to 4-17

```
Record, size of, 3-2 
Removing tape cartridge, 
    4-11 
Retensioning tape, 3-2, 
    4 - 16
```
SAFE knoh on cartridge,  $4-1, 4-5, 4-11$ Screen Setup command, 4-4 to 4-5 Security, system, 4-3 Semantics of tape file names, 3-4 to 3-5 Standalone workstation,  $2 - 1$ Streaming mode, 3-4

Tape cartridge erasing, 3-2, 4-7 loading, 4-5, 4-7 removing, 4-11 retensioning, 3-2, 4-16 to 4-17 compatible types, 2-1,  $3-5$ ,  $4-5$ diagnostics, 2-1

format, 3-2 name, 4-9, 4-13, 4-18 Tape Backup, 1-1, 3-1, 4-1 Tape Backup Volume utility, 4-2 and system security,  $4 - 3$ features, 4-2 performance or speed, 4-4 using, 4-7 to 4-11 Tape Copy utility, 1-1, 3-1 duplicating tape with, 4-17 to 4-18 using, 4-17 to 4-19 Tape drive mode, 3-4 Tape file, 3-2 format, 3-2 names, 3-4 to 3-5, 4-1, 4-9, 4-13, 4-18, 4-19 Tape file vs. disk file,  $3 - 2$ Tape maintenance procedure, B-2 to\_ 8-4 QicErase utility, 3-2, 4-17 Q1cRetension utility, 3-2, 4-16 to 4-17 troubleshooting, R-3 Tape name, 4-9,4-13, 4-18 Tape Restore utility,  $3-5, 4-2$ features, 4-13 Tape Selective Backup utility, 1-1, 3-1 features, 4-11 using,- 4-11 to 4-12 Tape Server installing, 4-7 need for installation of, 4-7 used with Context Manager, 4-7 Tape utilities list of, 3-1 uses of,  $1-1$ ,  $3-1$ Temporary files deletion of, 4-3

## Index-2 Quarter-Inch Cartridge Tape for NGEN

Verification during backup, 4-A, 4-10 Video command, 4-4 to  $4 - 5$ Volume control structures, 4-8, 4-10 verification of, 4-2 Volume name, 4-8

Write-protection, 4-1,  $4-5, 4-11$